1.91930

1.91583

# DC06\_2uniax.angデータの解析

 $1 \quad 0.404 \quad 0.000000$ 

 $1 \quad 0.404$ 

 $1 \quad 0.413$ 

 $1 \quad 0.568$ 

 $1 \t 0.614$ 

0.557

0.615

0.581

0.564

 $1 \t0.424$ 

 $\overline{1}$ 

 $\overline{1}$ 

 $\overline{1}$ 

 $\overline{1}$ 

 $\overline{0}$ 

 $0.943$  0

 $0.000000$ 

 $0.000000$ 

 $0.000000$ 

 $0.000000$ 

 $0.000000$ 

0.000000

 $0.000000$ 

0.000000

 $0.000000$ 

# LaboTex,MTEX比較

.<br>בין היה בישטח היה בין היה בין שטח היה בין היה שטח היה בין ב 1|# TEM\_PIXperUM † oooooo T  $\begin{array}{c} 2 \\ 3 \\ 4 \\ \end{array}$ |# x-star  $0.5216214$ 0.845559↓  $\overline{4}$ # z-star  $0.690009 \downarrow$  $\overline{5}$ ∦ WorkingDistance  $14.0000001$  $\frac{6}{7}$ ∣ # ↓ # Phase 1↓ # MaterialName  $8\,$ Iron (Alpha)↓ ှိ|<br>. Fe↓ |# Formula  $10<sup>°</sup>$ ∥# Info  $\downarrow$ 43↓<br>2.870 2.870 2.870 90.000 90.000 90.000↓  $11 \, \frac{3}{4}$  Symmetry 12 # LatticeConstant<br>13 # NumberFamilies # LatticeConstants 100↓ 14 # hklFamilies  $0 - 1$ 1 1 5.936393 1↓  $0 - 2 0 1 4.228070 14  
\n1 - 2 - 1 1 3.376662 14  
\n0 - 2 2 0 2.829595 04  
\n0 - 3 1 2.438777 14  
\n2 - 2 - 2 0 2.143050 04  
\n1 - 3 - 2 0 1.910202 04$ 15 # hklFamilies # hklFamilies 16 17 # hklFamilies 18 # hklFamilies<br>19 # hklFamilies 20 # hklFamilies 2.93198<br>2.93201<br>2.93197<br>2.93662<br>2.93379<br>2.93383<br>2.93383 5276<br>5277<br>5278<br>5279 5.92976<br>5.92975  $41.00000$ <br> $42.00000$ 100.00000 137928.7<br>100.00000 138296.5<br>100.00000 138211.7 1.92575<br>1.92579<br>1.92573  $0.943$  0<br>0.943 0<br>0.943 0 5.92974<br>5.92420<br>5.92179<br>5.91786<br>5.91790<br>5.91790<br>5.91786<br>5.92129 43,00000  $100.00000138211.7$ <br>  $100.00000139138.4$ <br>  $100.00000138690.0$ <br>  $100.00000140300.1$ <br>  $100.00000140034.9$ <br>  $100.00000140963.1$ <br>  $100.00000143192.0$ 1.92207 44.00000 0.943  $\,0\,$ 44.00000<br>45.00000<br>46.00000<br>47.00000<br>49.00000<br>49.00000 5280 1.92015 0.943  $\,0\,$  $0.943$ <br>0.943<br>0.943<br>0.943 5281 1.91930  $\,0\,$ 5282 1,91934  $\overline{0}$ 9282<br>
5283<br>
5284<br>
5285<br>
5286<br>
5286<br>
5286<br>
5286<br>
5286<br>
5287<br>
5287<br>
5287<br>
5287 1.91934  $\,0\,$ 

50.00000

100.00000 141968.6

2022年06月14日

HelperTex Office

angフォーマットEBSDデータをLaboTex, MTEXに読み込み 再計算極点図を比較する。

MTEXでは、FWHMがパラメータで平滑化が行われている。

ENSDデータは、 EBSDtoODFソフトウエアで

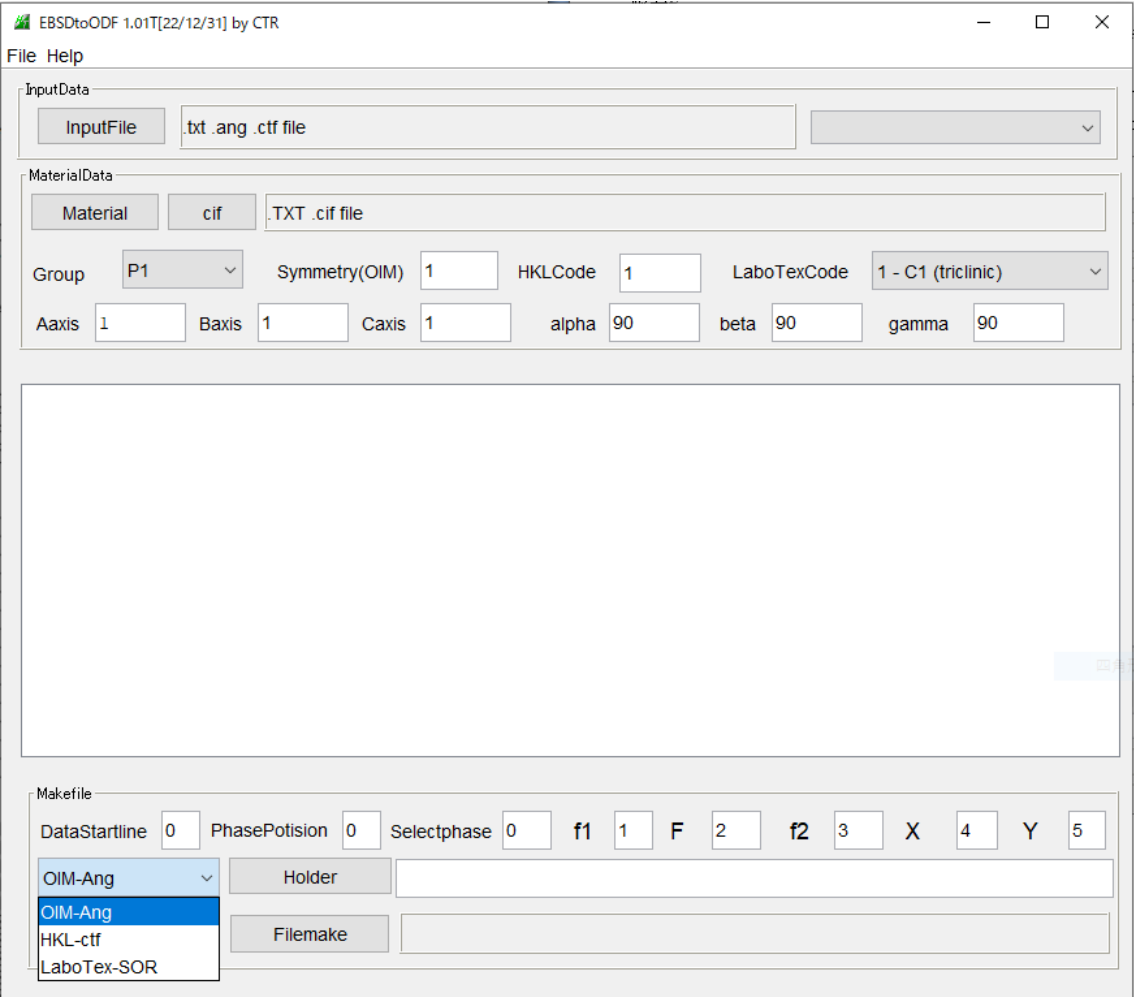

で読み込み、LaboTex向けSORファイル MTEX向けCTFファイルを作成する。

MTEXでは、パラメータであるFWHMを変えてODF解析を行い 極点図をExportし、LaboTexと比較する。

## angデータの読み込み変換

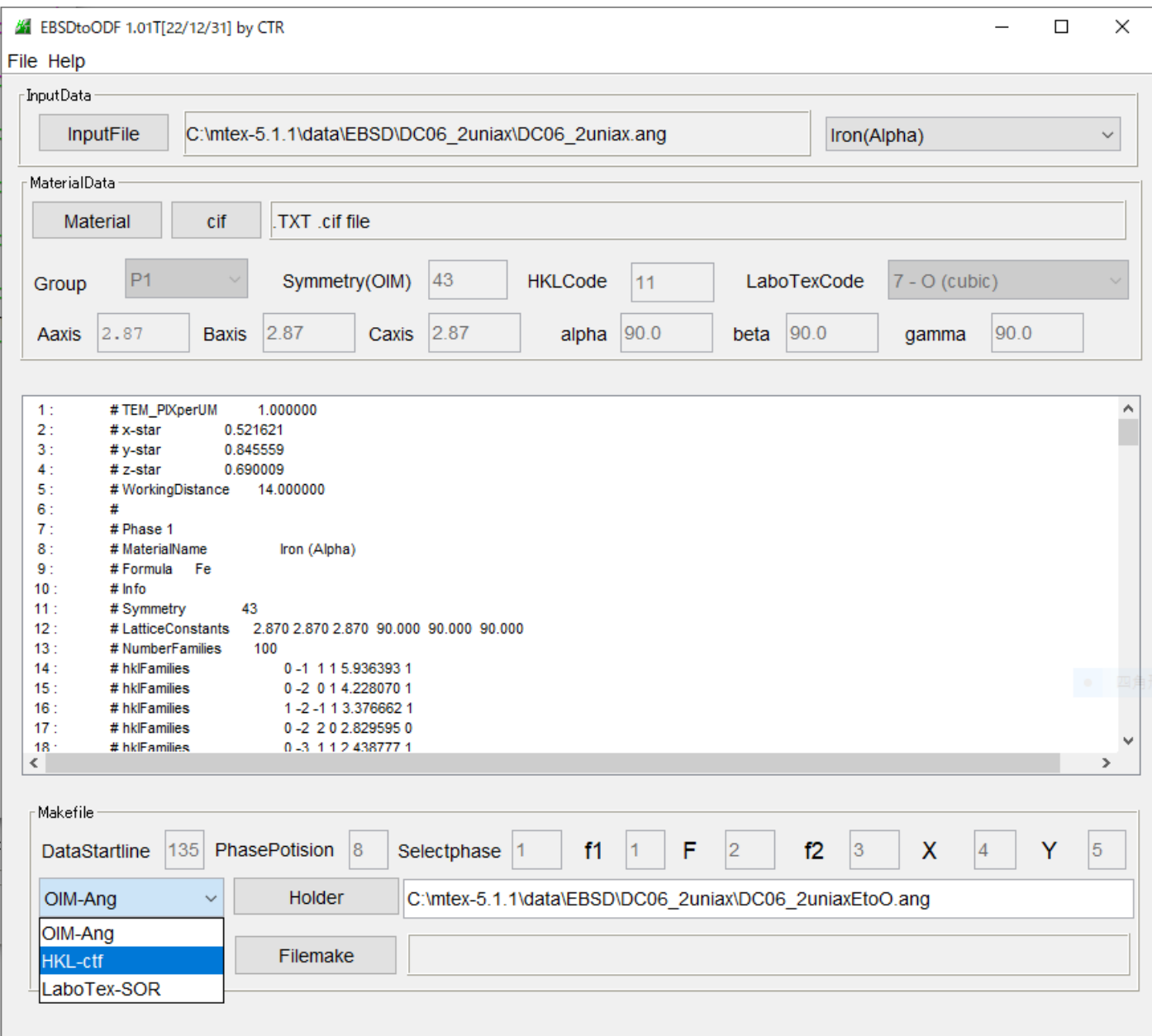

angデータからctf、SORファイルを作成

mtex-5.1.1 > data > EBSD > DC06\_2uniax

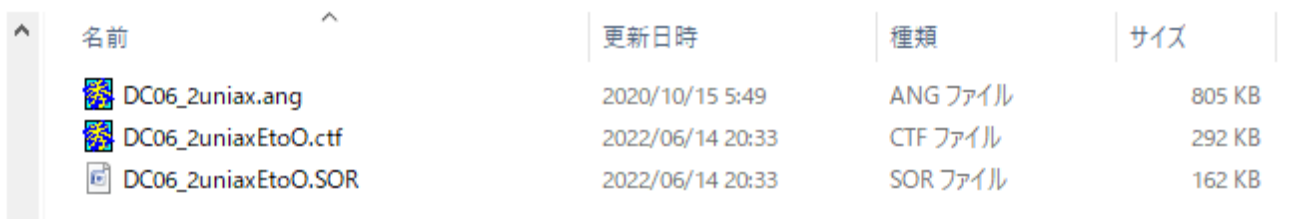

LaboTexに読み込みODF解析、再計算極点図計算

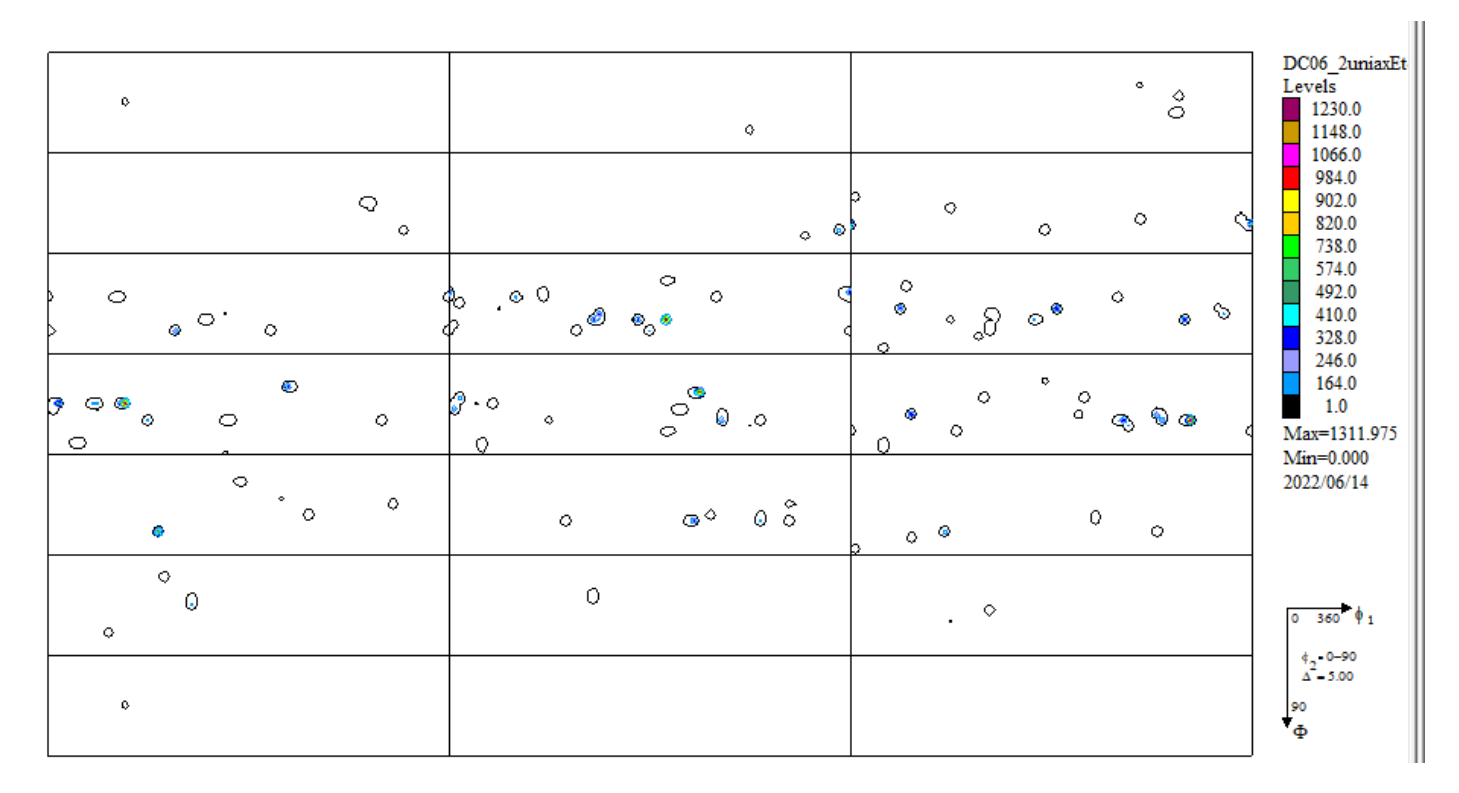

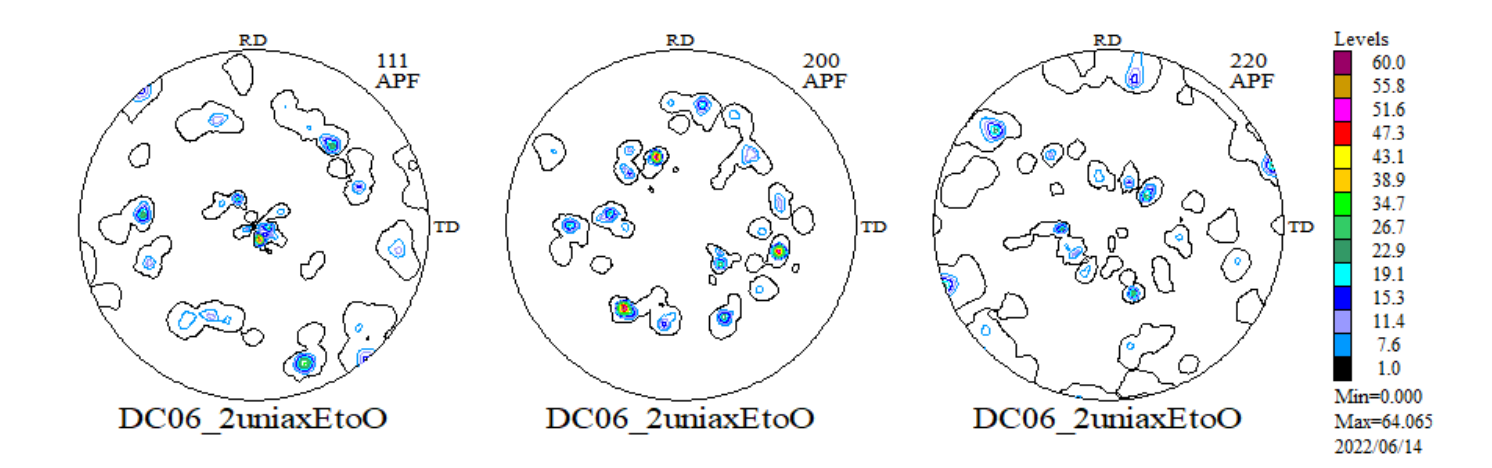

注意:データ点数が少ないと再計算極点図は計算できない。

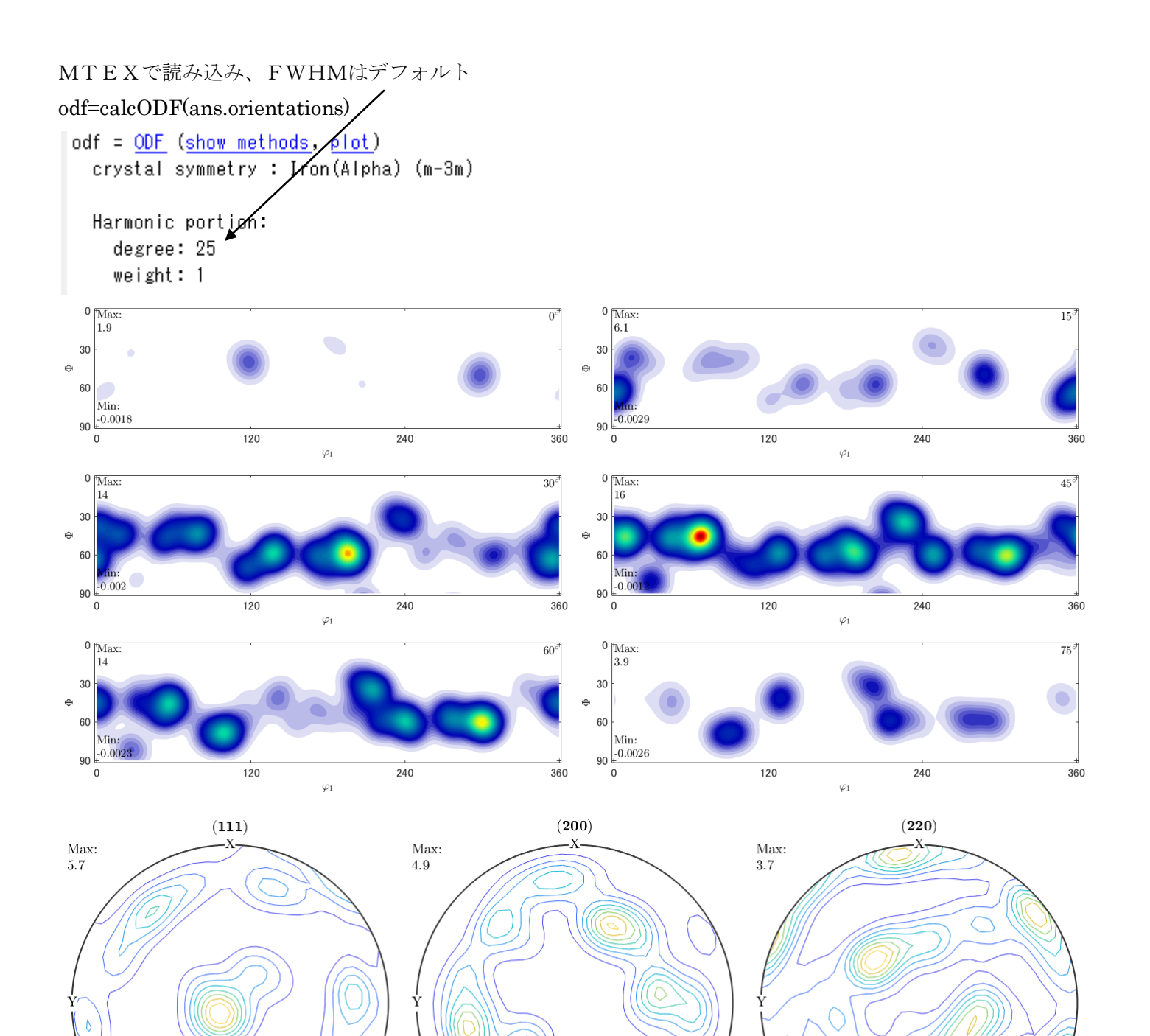

Min:

 $0.019$ 

では、LaboTexと同程度の値にしてみます。

LaboTexでは1311.97と64.06である。

Min:

 $0.0017$ 

ODFMa $x=16$ , 極点図Ma $x=5.7$ 

Min:

 $0.024$ 

>> odf20=calcDensity(ebsd.orientations,'halfwidth',2.0\*degree)

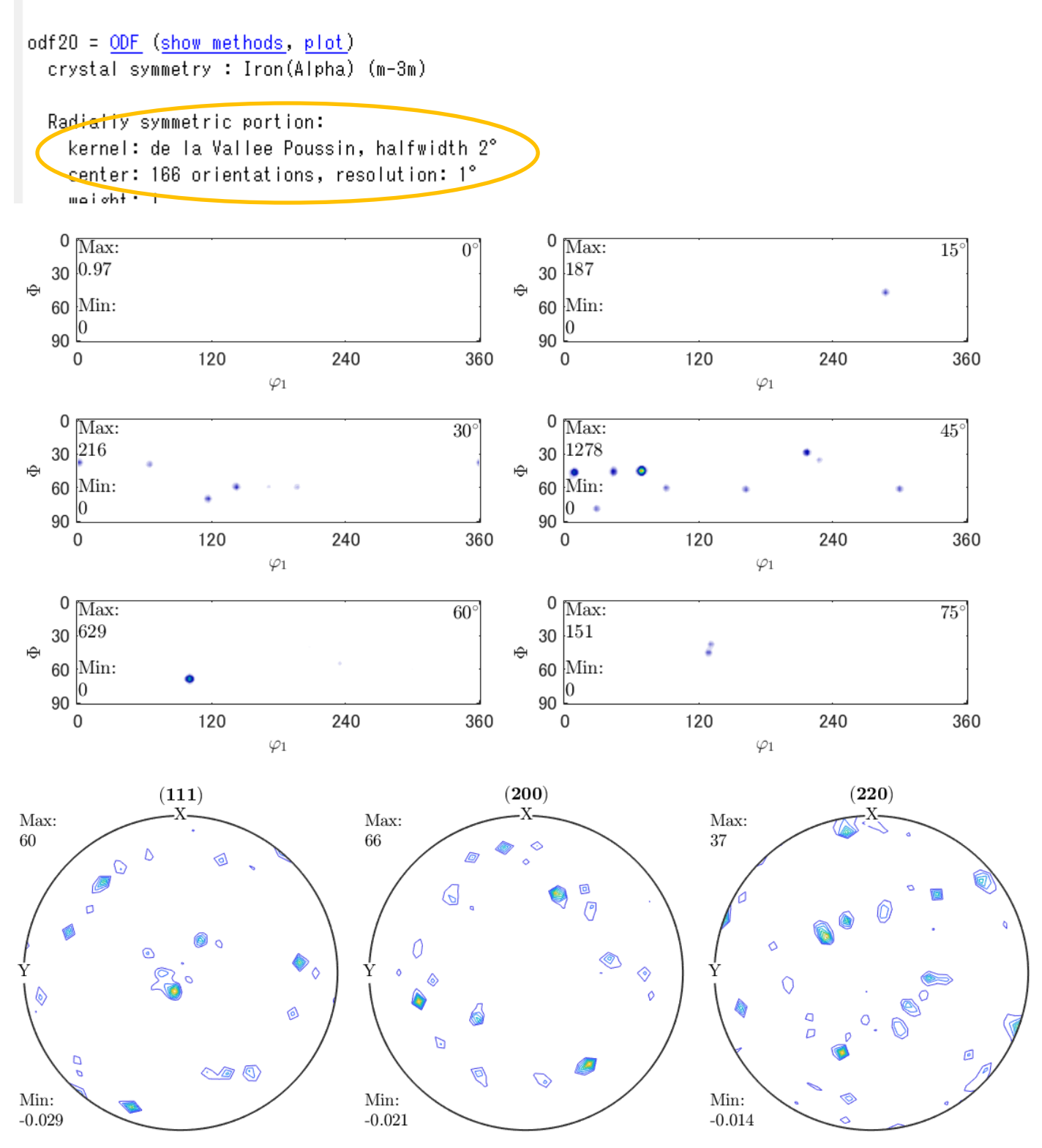

LaboTexでは1311.97と64.06に対し MTEXで、1278,66が得られます。

### LaboTex  $\phi = 35$

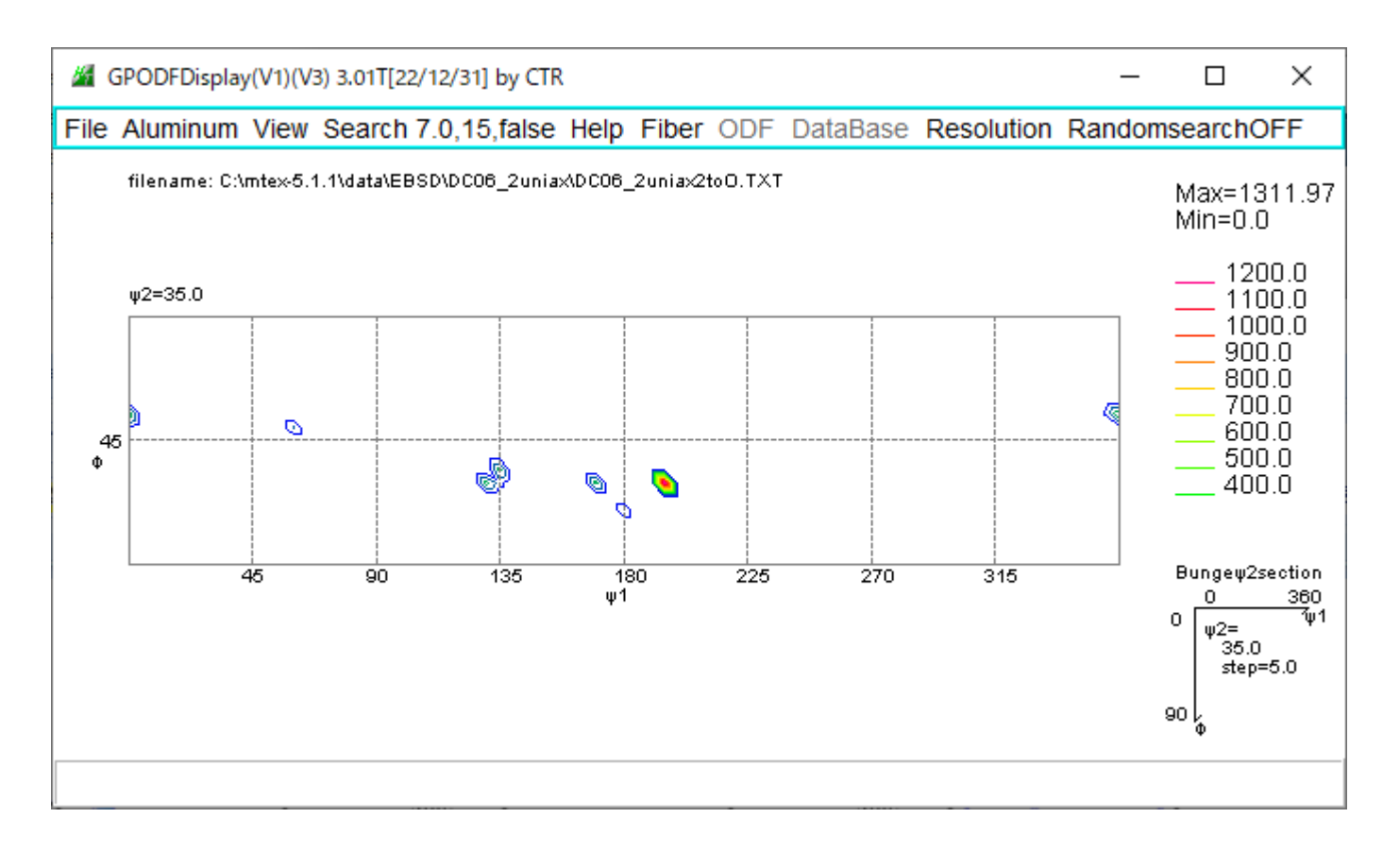

### MTEX  $\phi = 35$

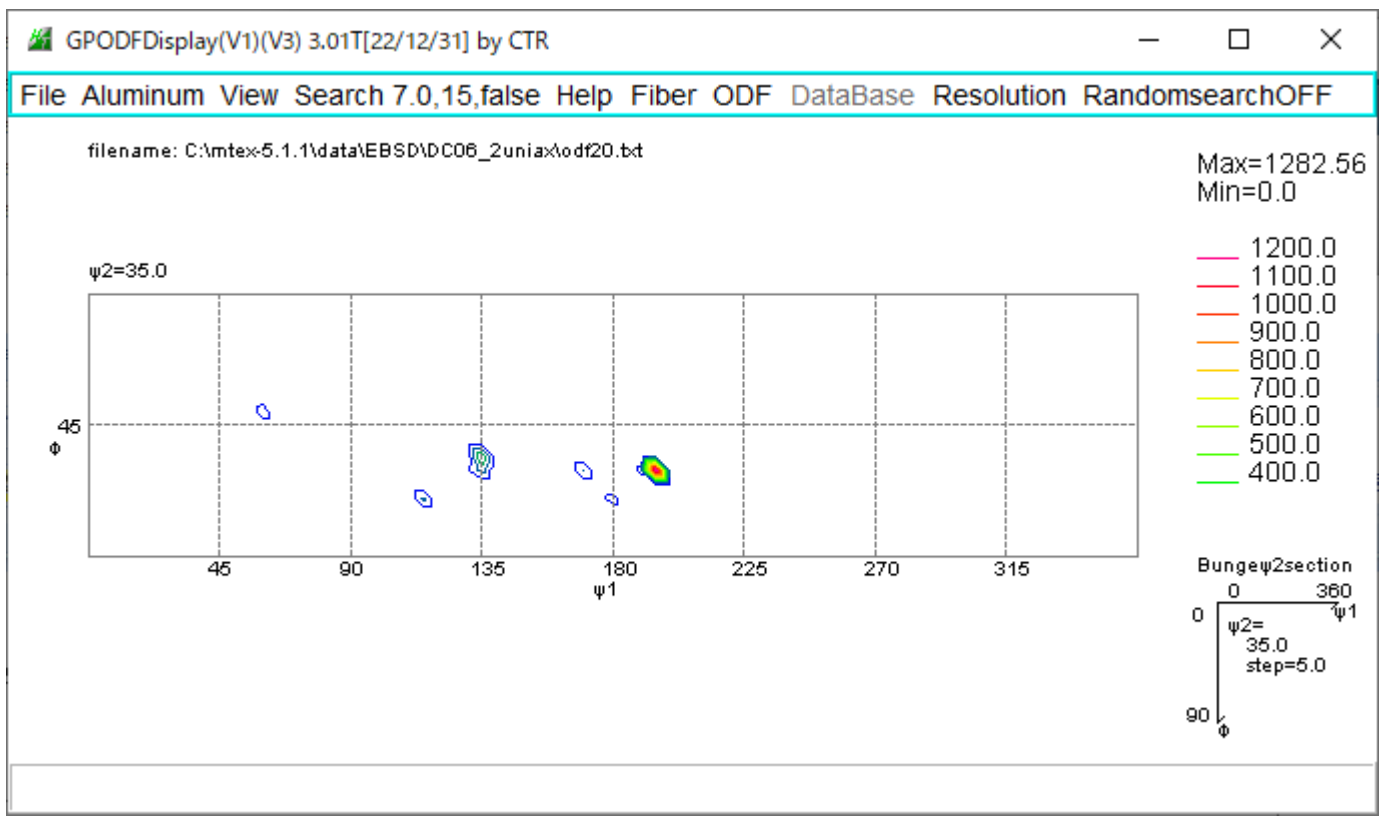

極点図比較

LaboTex

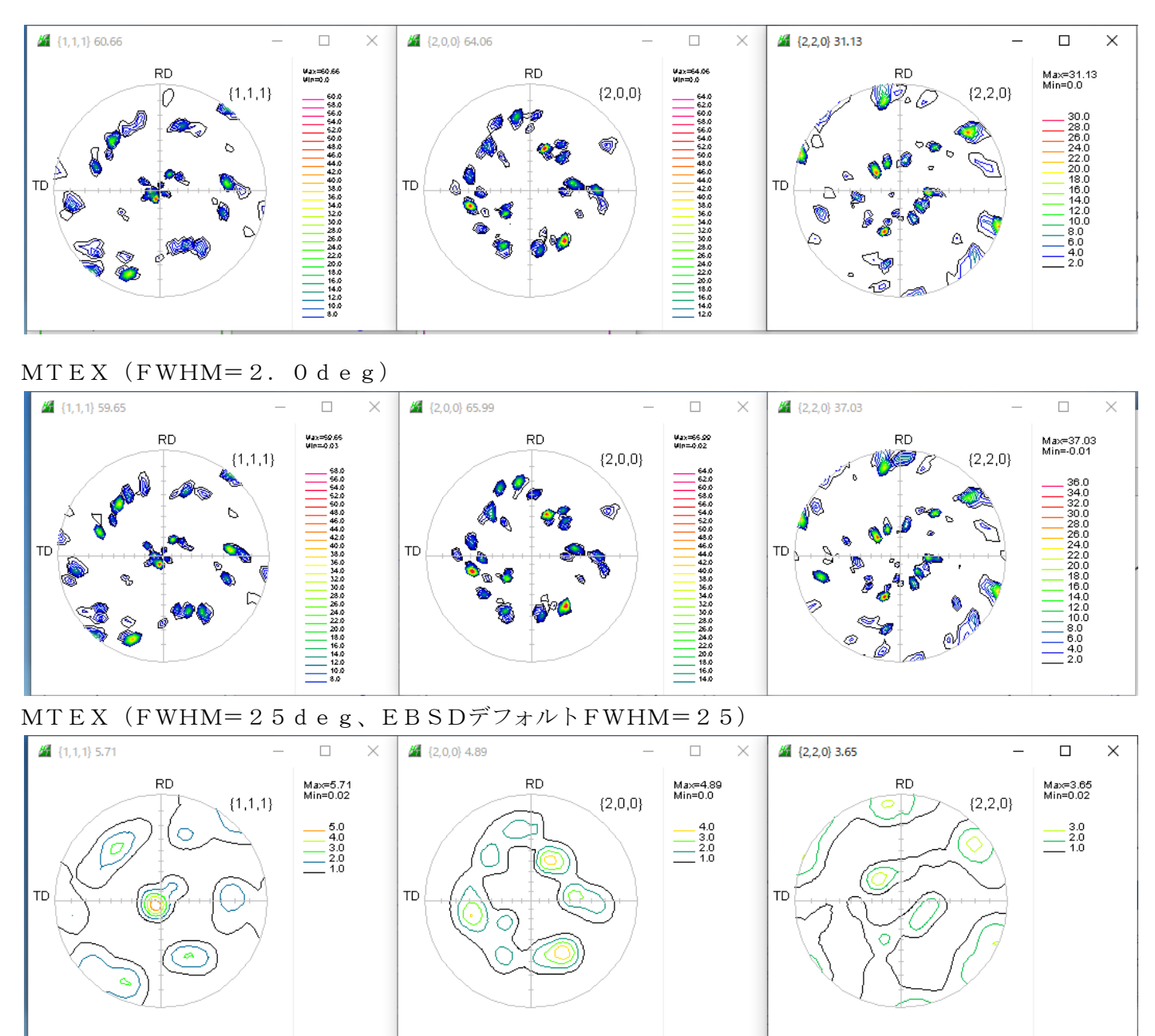

LaboTexでは、MTEXのFWHM=2.0degと一致しています。